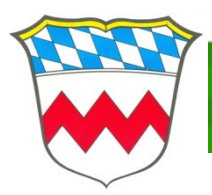

## **NEUE APP IM LANDKREIS DACHAU**

## **Nutzen Sie die Möglichkeiten der App "DAH-Müll"**

Um die neue App auf Ihrem Smartphone oder Tablett (Android-System) zu installieren, gehen Sie bitte wie folgt vor:

Öffnen Sie den Play-Store durch Klick auf das Symbol

und geben im Suchfeld "DAH-Müll" ein. Klicken Sie nun auf die Auswahl **GRATIS/INSTALLIEREN** und akzeptieren.

Anschließend können Sie die neue installierte App durch Klick auf das Symbol öffnen.

## **Benutzung der App**

Nach dem Öffnen der App können Sie Ihren Ort und Ortsteil auswählen, sowie die gewünschten Abfallarten.

Nach Klick auf **TERMINE UND DATEN LADEN** werden Ihnen die nächsten Leerungstermine angezeigt. Die Leerungstermine können Sie dann in Ihren mobilen Kalender exportieren und sich am Tag der Leerung oder am Vortag an erinnern lassen. So wird keine Tonnenleerung mehr verpasst.

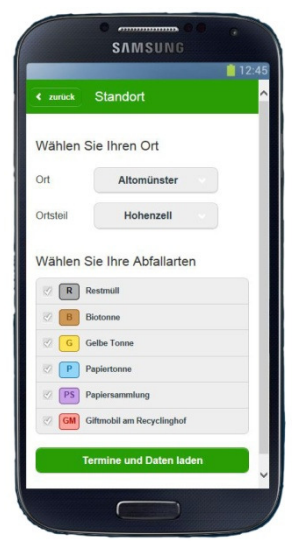

In der Registerkarte unten haben Sie nun folgende Möglichkeiten:

- Leerungstermine in einem Kalender darstellen
- Adressen der nächstgelegenen Recyclinghöfe anzeigen
- Leerungskalender drucken (über Punkt MEHR)
- Giftmobiltermine am Recylinghof anzeigen (über Punkt MEHR)
- Erinnerungen zu den Abfuhrterminen erstellen (über Punkt MEHR)

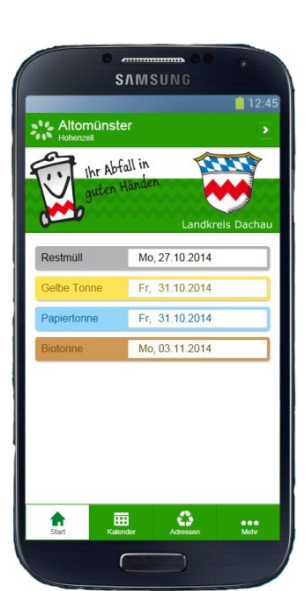

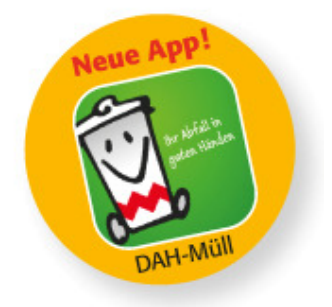

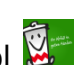